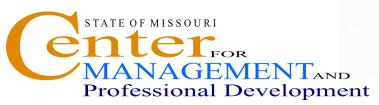

# Information Technology and **Computer Skills Training**

# **OUTLOOK 2010: INTRODUCTION**

Where: Jefferson City, 1738 E Elm Lower Level

Time: 8:00 a.m. - 4:00 p.m.

Investment: \$125.00

## **Course Content**

### **GETTING FAMILIAR WITH THE OUTLOOK 2007** SCREEN

- Using the Menu
- Using the Toolbars and Menu Bar
- . How to use a Shortcut Key
- . How to Search and Use Help Contents
- Using the Improved 2010 Navigation Pane
- . How to Add/Remove/Change the Buttons
- How to Customize Outlook Today
- . Setting Outlook Today as the Default Page

#### **USING ELECTRONIC MAIL (E-MAIL)**

#### **Creating and Sending E-mail Messages**

- Selecting Names via the AutoComplete Feature
- Writing the Text of a Message
- How to Edit and Format a Message
- . How to Set Message Options
- Requesting a Read Receipt for a Message
- . Setting Message Delivery Options
- . **Resending and Recalling Messages**

#### **Receiving and Reading Messages**

- . Reading Messages In the Reading Pane
- How to Mark Messages as Read or Unread
- How to Reply to a Message
- How to Forward and Preview a Message
- . How to Print and Delete a Message
- How to Retrieve a Deleted Message

#### Working with Attachments

- How to Attach a File to a Message
- Previewing and Opening Attachments
- How To Save and Remove An Attachment .

#### **Flagging Messages and Color Categories**

- . Flagging a Message for Follow Up Creating and Assigning Color Categories to Messages
- Setting/Assigning Quick Click Categories

### MANAGING EMAIL MESSAGES

**Arranging and Finding Messages Organizing Messages in Folders Using Search Folders** 

### WORKING WITH CONTACTS

### **Creating Contacts Information**

- How to View the Contacts Folder .
- How to Create a Contact
- Same Company Information

#### WORKING WITH THE ADDRESS BOOK

#### Using the Address Book

- **Recurring Appointments and Events**
- Scheduling and Managing Meetings

### WORKING WITH TASKS

- Creating a Task
- How to Create a Task in the Daily Task List in Calendar
- Opening, Updating and Prioritizing Tasks

#### WORKING WITH NOTES

#### **Creating and Organizing Notes**

- How To Open The Notes Folder
- How To Create, Open and Modify A Note

Find other technical and computer training programs at www.training.oa.mo.gov

lear

Shift

- How to Create Another Contact with the
- Creating a Contact from an E-mail Message

- Adding and Removing an Address
- Finding an Address in an Address Book

## WORKING WITH THE CALENDAR

- Viewing Your Calendar
- **Using Calendar Functions**
- Navigating in the Calendar
- Scheduling Holidays, Appointments,